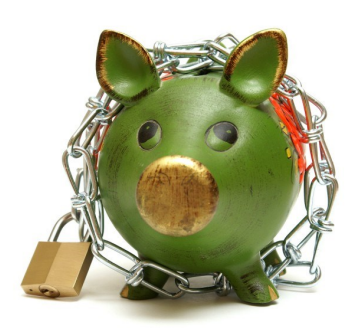

# Managing Restricted Funds Using QuickBooks

One of the largest areas of confusion in nonprofit organizations is how to account for restricted contributions. The accounting rules require that restricted contributions be recorded in the period in which the contribution is unconditionally promised – even if the funds are to be received and used in a future period.

This is confusing for most organizations – why would you record a contribution before you receive it? The rules state that these sorts of contributions must be separated from your normal contributions in a section called "With Donor Restriction" contributions. Then, when the time has come to use those funds for their purpose, they are "Released" from the restriction and pulled into your ordinary operations.

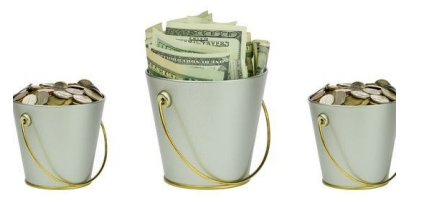

There are basically two types of donor restricted contributions: those promised (see above) and those that have been received in advance that are intended to be used for a future restricted purpose. The donation income is treated the same way in either case.

Setting up QuickBooks in the manner described in the following article will allow management and the Board to see how prior restricted and designated funds are being utilized in the current operating period. It is important to keep "Ordinary Income/Expenses" as your normal operations and all the "Other Income/ Expense (aka: "below the line") activity as a separate bucket of data that fuels normal operations by way of releases.

### **Recording pledges**

Pledges are unconditional promises that a donor gives to your organization,

206.525.5170 1701 NE 104th Street Seattle, WA 98125-7646

which could include a promise for money over a period of time, a one-time gift or in-kind donations. When a pledge is recorded, contribution income is also recorded at the same time.

In the accounting rules, once an unconditional promise is made, the pledge should be recorded as of the

date the promise is made. For example, if a donor sends you a letter that declares that s/he is going to give you \$5,000 for your next year's operations, you need to record it as a pledge when the promise is made, NOT when it is received in the next year.

QuickBooks tracks every "Customer" as a "Job". That means you can code any revenue or expense item to a Customer and later produce a report for just that "Job". This is useful if you have a particular grant, within a program (which is coded as a specific "Class"), that needs to be accounted for separately.

The restriction can be satisfied by either the passage of time or by expending the funds for their restricted purpose. For example, pledge receivables are, by default, time restricted because you have not received the funds yet. If there are no other program restrictions on the pledge, when you receive the funds, the time restriction is released because the collection has been made.

To record a pledge receivable:

- Home Screen / Customers / Donors
	- $\Rightarrow$  Create Invoices (make sure it is under the correct Pledge template)
	- $\Rightarrow$  Enter the Customer name, class, date of the pledge, item, any other description and amount, then "Save & Close"

To record receipt of the pledge:

- Home Screen / Customers / Donors
	- $\Rightarrow$  Receive Payments (make sure the correct Pledge Receivable account is in the A/R Account section)
	- $\Rightarrow$  Enter the Customer name, amount, date of receipt, pmt. Method, and any other memo or reference you need, then "Save & Close"

If the payment is less than the total amount owed, a screen will show that asks if the underpayment should be left as is or if you want to write off the extra amount. Usually you will leave it as an underpayment until the full pledge has been paid.

At any point in time, you can run a report for all receivables by:

Reports / Customers & Receivables / A/R Aging Summary

If a pledge is promised to be received over several future years, a discount may need to be recorded. For more information, click [HERE.](http://www.judyjonescpa.com/images/Pledges_-_discounts_and_allowances.pdf) 

# **Board designated funds**

At any time, the Board of Directors of the organization can approve setting aside funds for various reserves. These are considered without donor restriction because the Board could at any time change the purpose or use of the amounts set aside. Example of board designated funds are set asides for operating or capital reserves and endowments.

#### **Endowments**

Endowments are contributions that a donor or Board of Directors has stipulated must be held forever. Generally the investment income or other revenue stream from the corpus of the endowment can be used for general operations or a program, according to the donor's wishes, but the core of the donation must be held and managed forever.

Because the core of the donation must be kept forever, how the organization manages these funds is important. Most states have adopted the Uniform Prudent Management of Institutional Funds Act (UPMIFA) which requires the organization to preserve the fair value of the original gifts in donor restricted perpetual in nature. The investment income is placed in either purpose or time restricted net assets until the Board of Directors approves using them. For more information on accounting considerations for endowments, click [HERE.](http://www.judyjonescpa.com/images/Endowment_Accounting_Considerations.pdf)

## **Recording restricted activity**

You will need to add a few additional accounts in your organization's chart of accounts in order to manage restricted funds properly using QuickBooks. Here are suggested accounts that should be included:

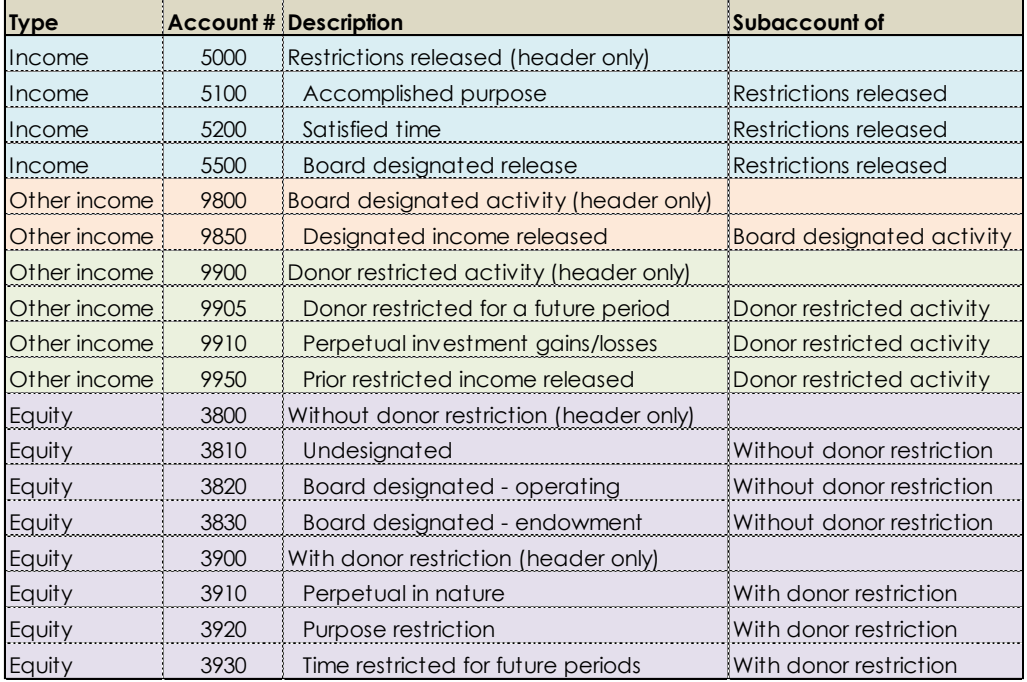

Original Transaction P&L Journal Entry Balance Sheet Journal Entry

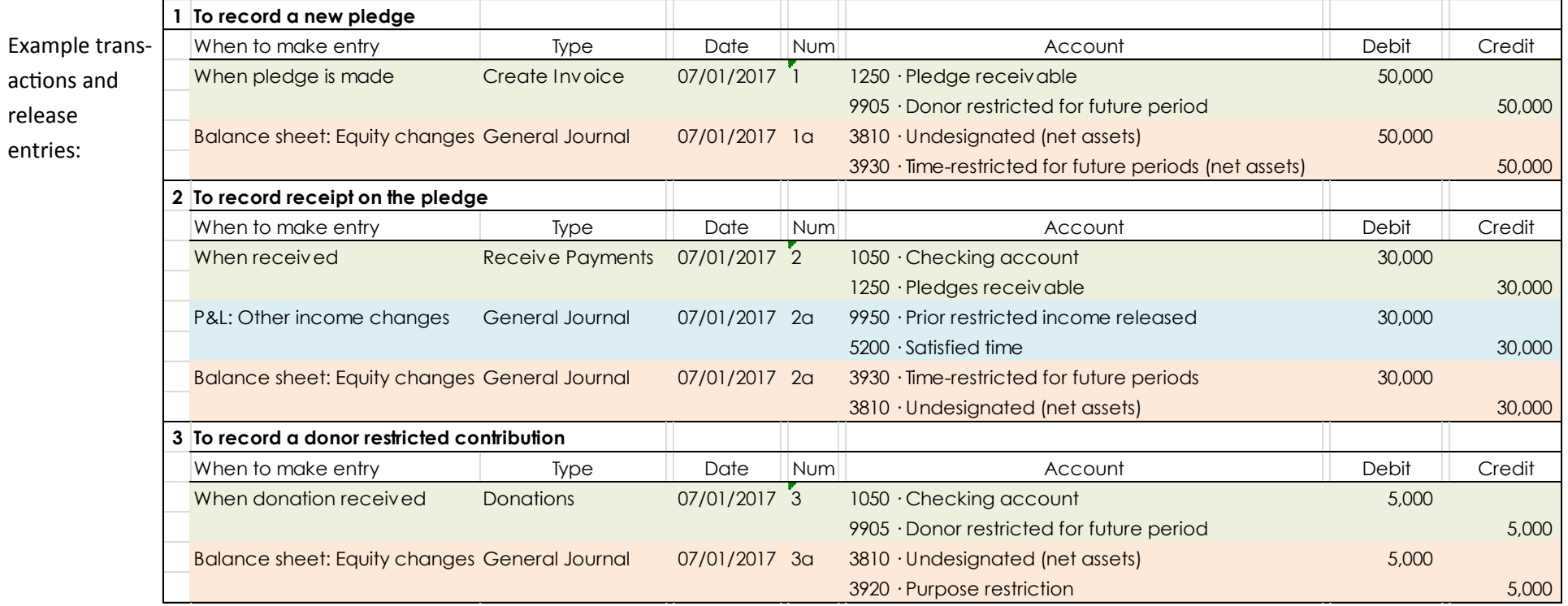

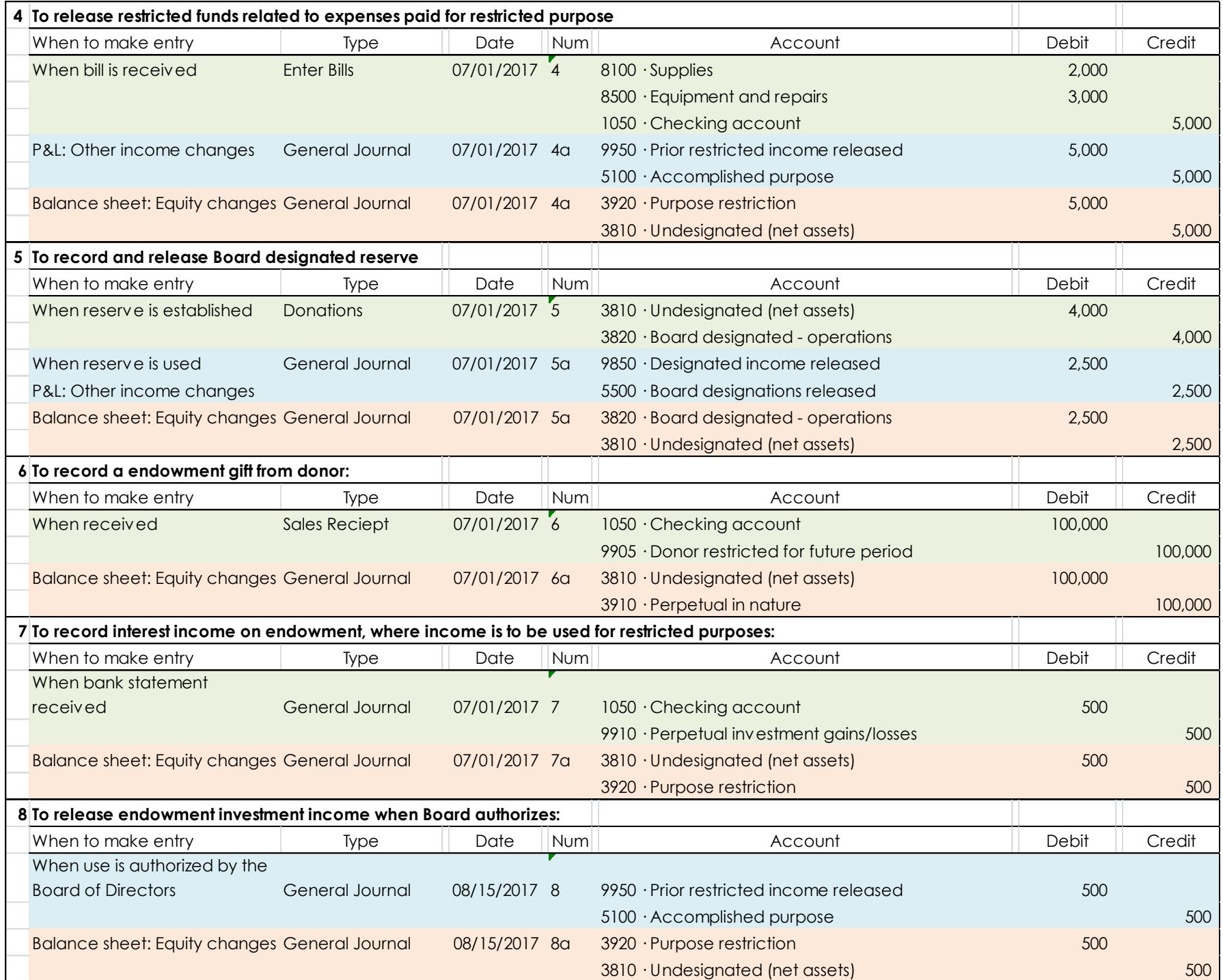

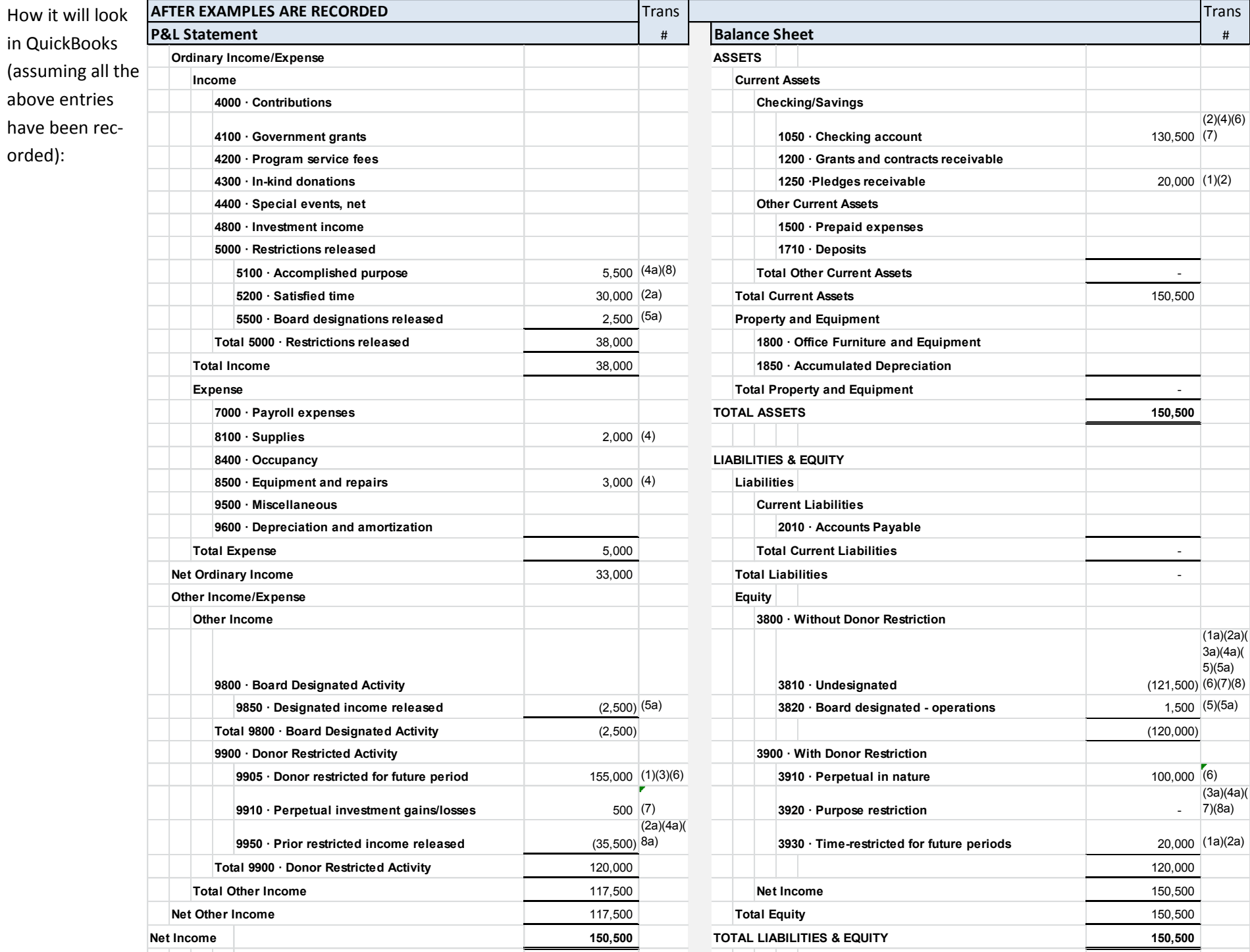

How the budget vs actual report will look in QuickBooks (assuming all the above entries have been recorded):

Remember: Setting up QuickBooks in this manner will allow management and the Board to see how prior restricted and designated funds are being utilized in the current operating period. It is important to keep "Ordinary Income/Expenses" as your normal operations and all the "Other Income/Expense (aka: "below the line") activity as a separate bucket of data that fuels normal operations by way of releases.

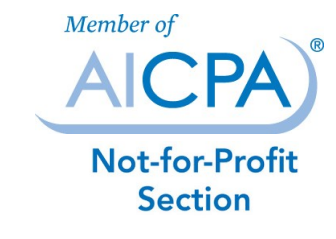

© 2017 Jones & Associates LLC, CPAs

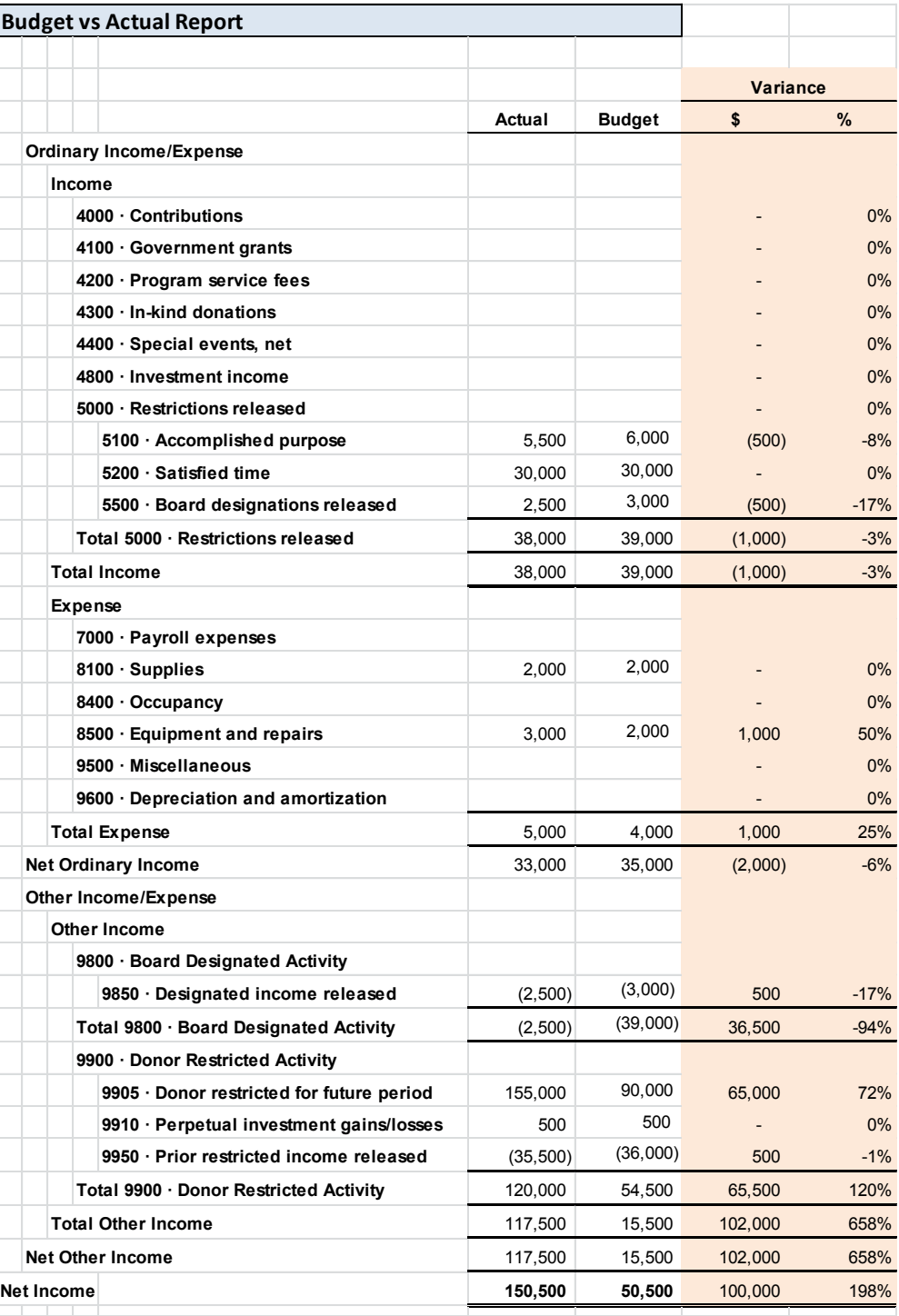